**УПДГиБ Инспектор**

**ИНСТРУКЦИЯ ПО УСТАНОВКЕ** 

Настоящая инструкция предназначена для обслуживающего персонала, устанавливающего программу управления установкой и анализа и обработки изображений.

Первичная установка программы

1 Установить пакет «Рутокен» с сайта https://www.rutoken.ru/ в соответствии с инструкцией на сайте:

- установить драйверы по ссылке https://www.rutoken.ru/support/download/nix/:

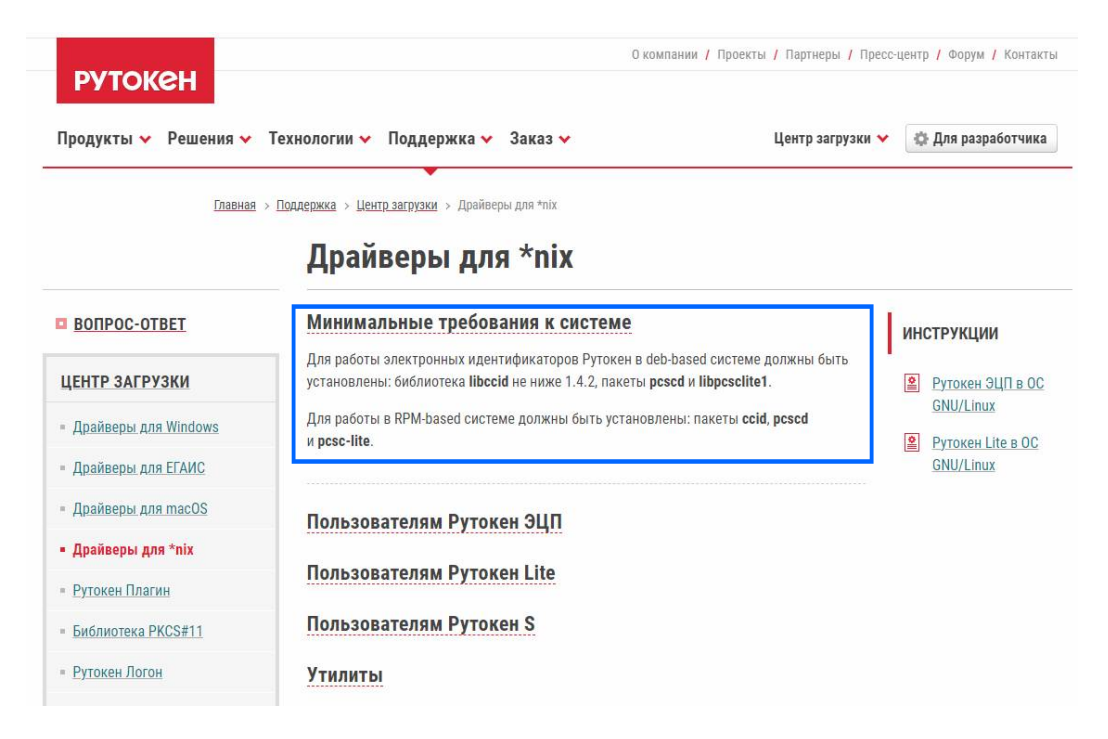

- установить библиотеку PKCS#11 по ссылке https://www.rutoken.ru/support/ download/pkcs/ для пользователей GNU/Linux:

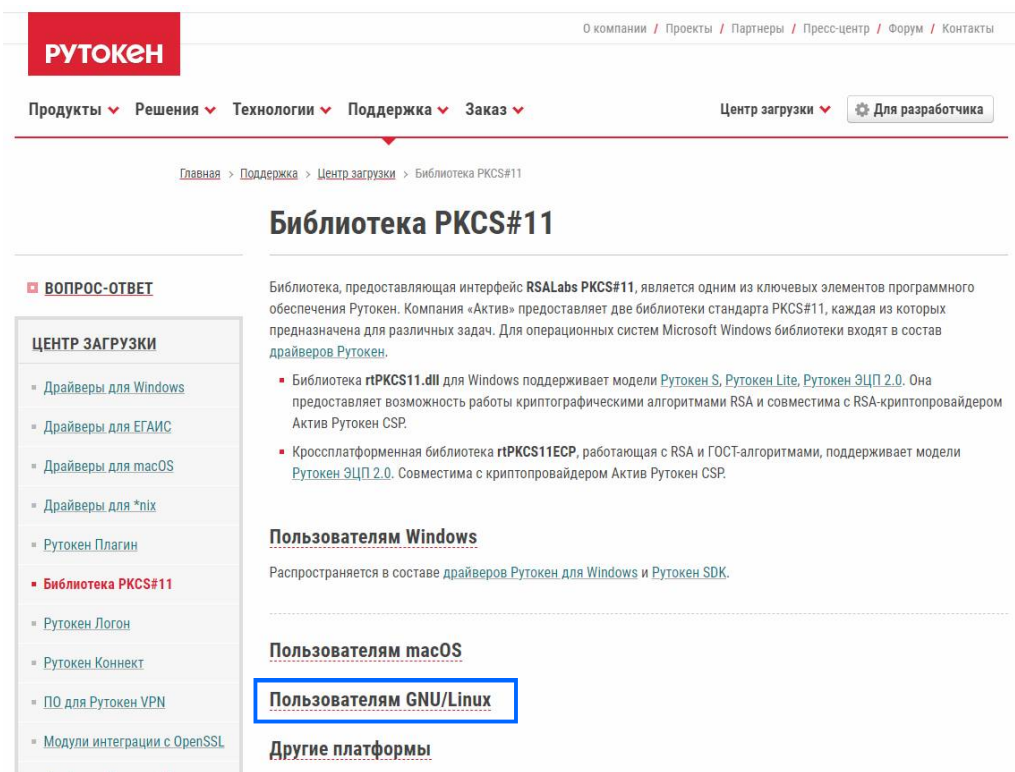

2 Скачать файл Setup.bin по ссылке http://kontur2020.ru/60f0292fbc9ac в папку, в которую будет установлена программа.

3 Запустить консоль<sup>1</sup>:

- перейти в папку с файлом Setup.bin;

- авторизоваться под root<sup>2</sup> аккаунтом;

- ввести команду **chmod +x ./Setup.bin;**

- запустить файл Setup.bin, введя команду **./Setup.bin**. После завершения установки в папке с файлом Setup.bin появится папка "Inspector";

- перейти в папку "Inspector";

- ввести команду **./run.sh**

4 В появившемся окне выбрать тип установки:

- если к ПК подключен один монитор, необходимо выбрать тип установки «Инспектор 60/40» или «Инспектор 60/70»;

- если к ПК подключен один вертикально ориентированный монитор, необходимо выбрать тип установки «Инспектор 55/65»;

- если к ПК подключены два монитора, необходимо выбрать тип установки «Инспектор 65/75» или «Инспектор 100/100 (мониторы горизонтально)»;

- если к ПК подключены два монитора, расположенные друг над другом, необ-

<sup>&</sup>lt;sup>1</sup>Консоль в системах семейства Linux — режим командной строки, доступ к которой может осуществляться либо через сочетание клавиш, либо через выбор соответствующего приложения в меню «Пуск». Названия приложений и сочетаний клавиш могут отличаться в различных версиях Linux.

<sup>&</sup>lt;sup>2</sup>Root аккаунт в системах семейства Linux — пользователь с правами администратора.

ходимо выбрать тип установки «Инспектор 65/75», «Инспектор 65/75 RAM» или «Инспектор 100/100 (мониторы вертикально)».

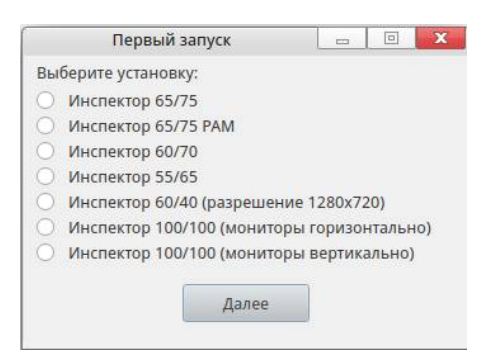

Примечание - Техническое оснащение всех моделей установок, кроме «Инспектор 60/40Z», «Инспектор 60/70Z» и «Инспектор 55/65ZХ» предполагает наличие двух мониторов. Модель установки «Инспектор 55/65ZХ» требует вертикально ориентированный монитор. Попытка запуска приложения на системе, не соответствующей техническим требованиям, приведет к ошибке.

5 Нажать кнопку «Далее».

6 Если при запуске программы возникнут ошибки, информация об ошибках отобразится в консоли.

7 Минимальные требования к системе: 64-разрядная Linux

- 1 Скопируйте файл "Inspector" в папку "Inspector".
- 2 Запустить консоль:
- перейти в папку "Inspector";
- авторизоваться под root аккаунтом;
- ввести команду **chmod +x ./Inspector**